## **Упатство за начинот на закажување приоритетен упат и реализација на истиот од страна на специјалист**

Приоритетниот упат е воведен како опција за случаите кога лекарот смета дека пациентот мора да биде прегледан од лекар специјалист што е можно побргу, поради итноста на состојбата на пациентот. Затоа овие упати се закажуваат само кон установа и специјалност, додека за нив не се бира лекар и термин, туку пациентот треба да биде прегледан од првиот слободен лекар специјалист од наведената уастанова во упатот. Треба да се напомене дека секој тип на упат може да биде назначен за приоритетен. Во ова упатство е дадена постапката за користење на овој вид на упати и од страна на матичните лекари и од страна на специјалиситие.

## **Задаваое припритете упат (пд страна нa матичен лекар)**

Значи главна разлика со регуларниот упат е што не се избира термин и затоа не се клика на копчето ЗАКАЖИ, туку се избира следното мени УПАТ СО ПРИОРИТЕТ, како што е прикажано на сл.1

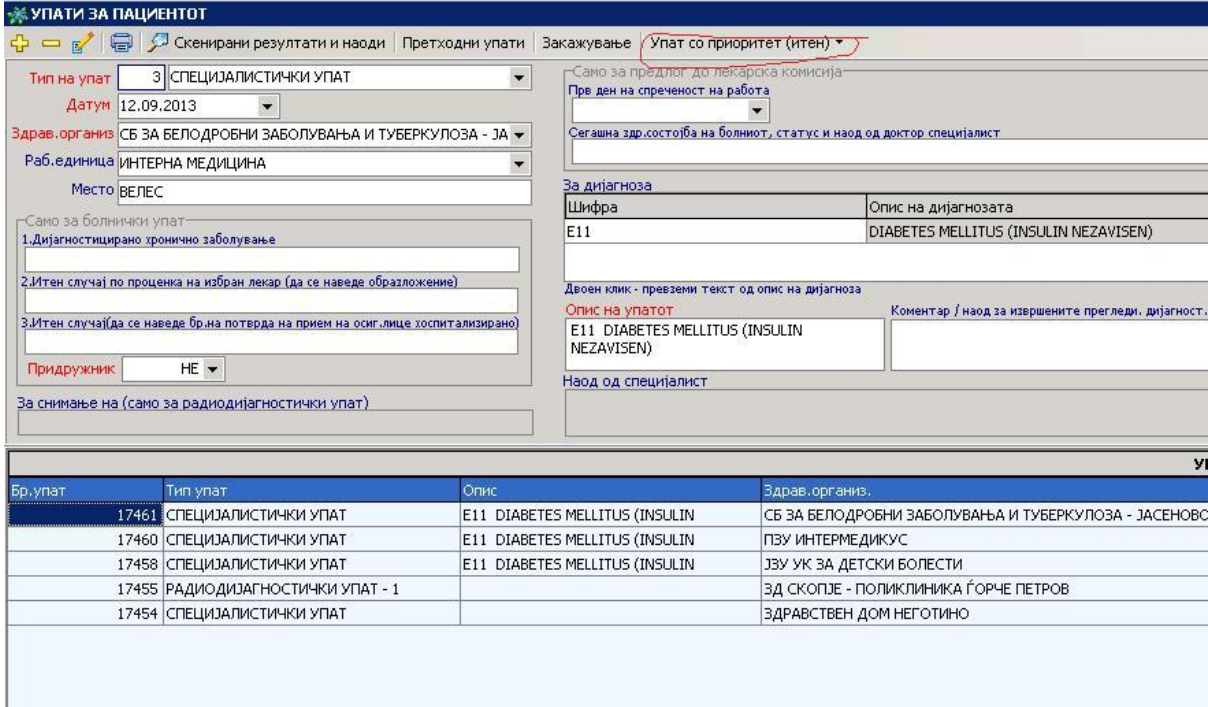

Со изборот на внес на приоритетен упат се појавува дополнителен прозор, каде што треба да се внесе причината поради која пациентот е препратен итно до специјалист. Пополнувањето на оваа информација е задолжително по што се клика на копчето ПОТВРДИ. Со тоа е завршена постапката на закажување упат со приопритет. Во табеларниот приказ овие упати се разликуваат по тоа што немаат информација во колоната ТЕМИН, а исто така во колоната ИТЕН стои штиклирана коцка

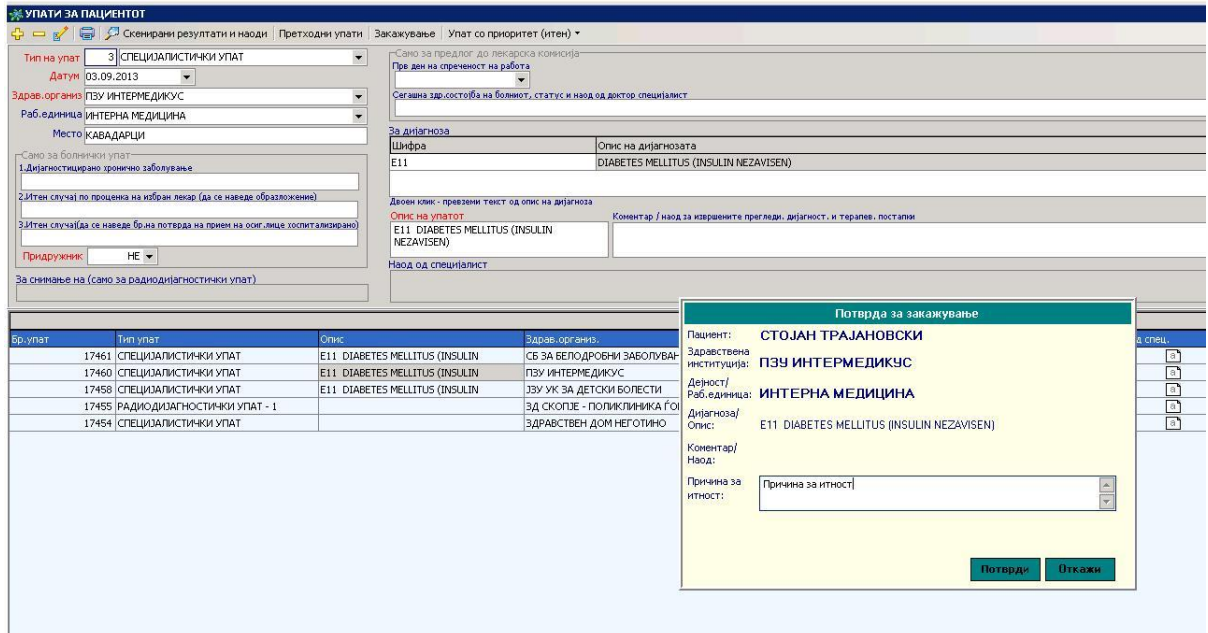

## Реализација на приоритетен упат (од страна на специјалист)

Лекарот специјалист, при самиот внес на кодот на упатот и записот на прегледот, добива информации за самиот упат на дополнителен прозор, меѓу другото и дали упатот е приоритетен. Овој прозор може да се повика и за постари упати, со притискање на комбинацијата Ctrl+U.

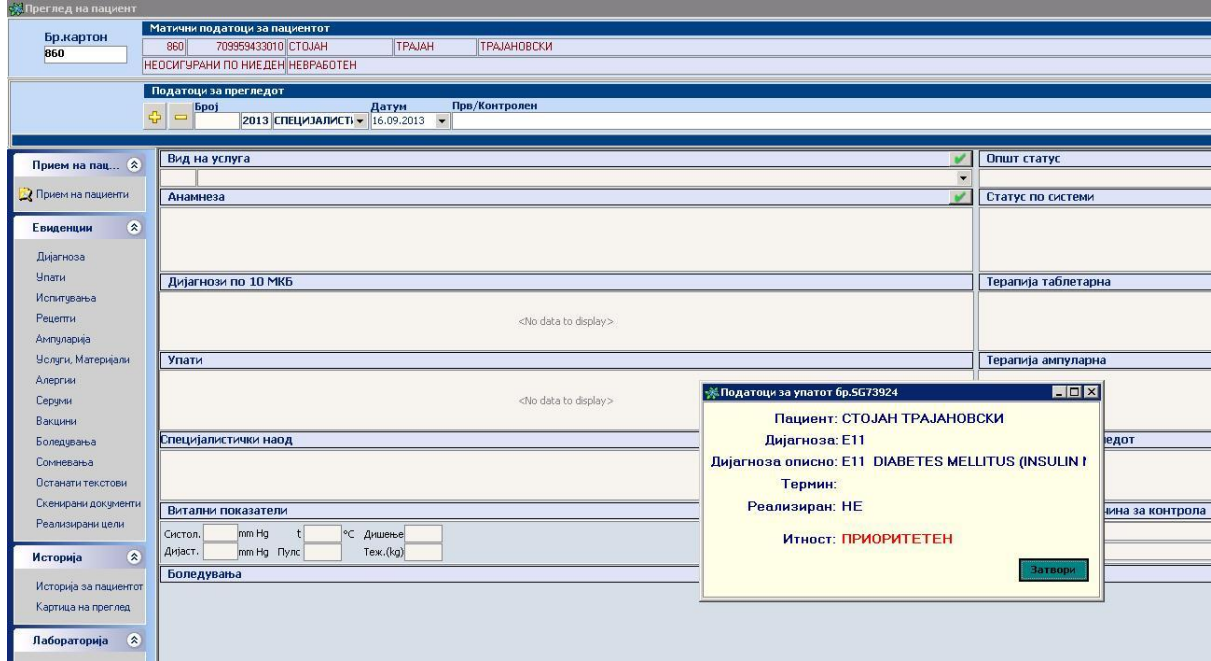

По прегледот на пациентот, лекарот специјалист може да го реализира упатот т.е. да изготви наод за пациентот, кој се препраќа во системот на МЗ, но сега доколку упатот е приоритетен , при кликање на копчето за испраќање на упат, ќе се појави дополнителен прозор, каде што од страна на специјалистот треба задолжително да се внесе информација дали приоритетноста на упатот била оправдана или не, како и опционална забелешка по однос на оваа информација.

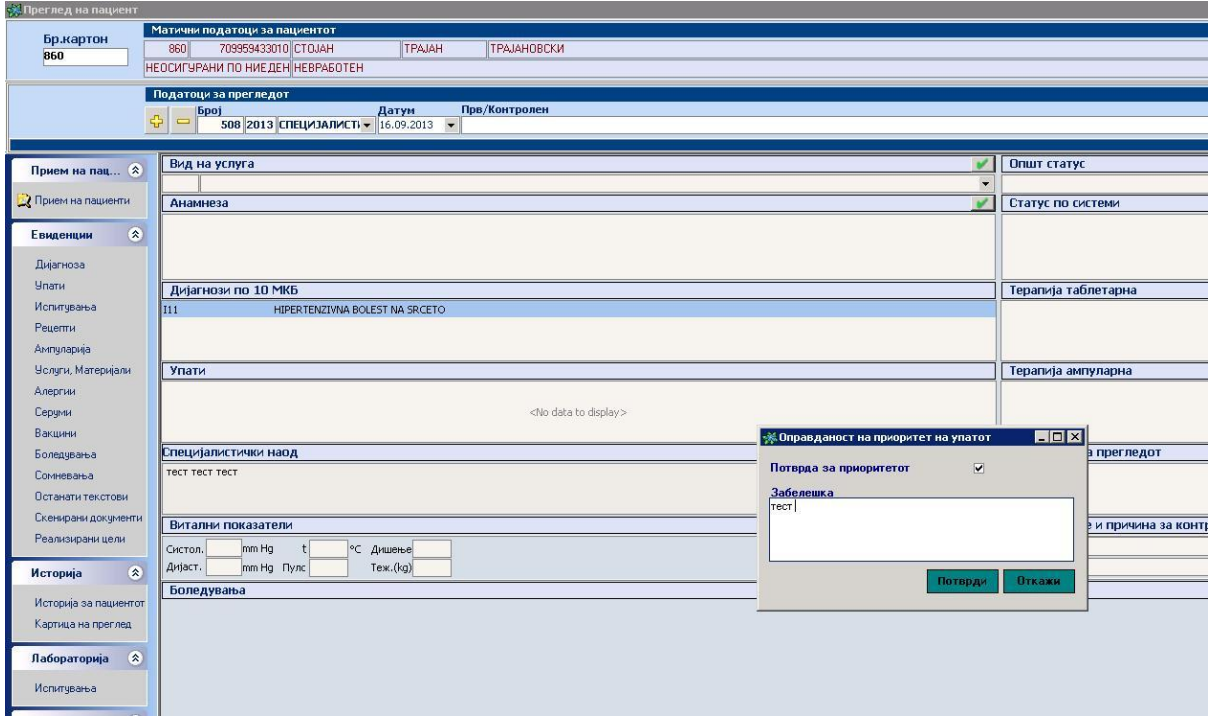

Со кликање на копчето ПОТВРДИ, наодот се испраќа во системот на МЗ и упатот е реализиран.

## **Останати новости**

Покрај приоритетните упати, во оваа верзија (3.2.6) е воведена и можноста за издавање на интер-специјалистички упат и кон апарати за дијагностика, а не само кон лекари. Со тоа, лекарот специјалист може да го упати пациентот до соодветен кабинет во дадена здравствена установа.

Втора новост за матичните лекари е што отсега за преземање на податоци за ЕЗБО на пациентите и носителите на осигурување не е потребно земање на фајл со пациенти од ФЗОМ, туку оваа опција се извршува директно од софтверот, поточно од формата за синхронизација на податоци со МЗ

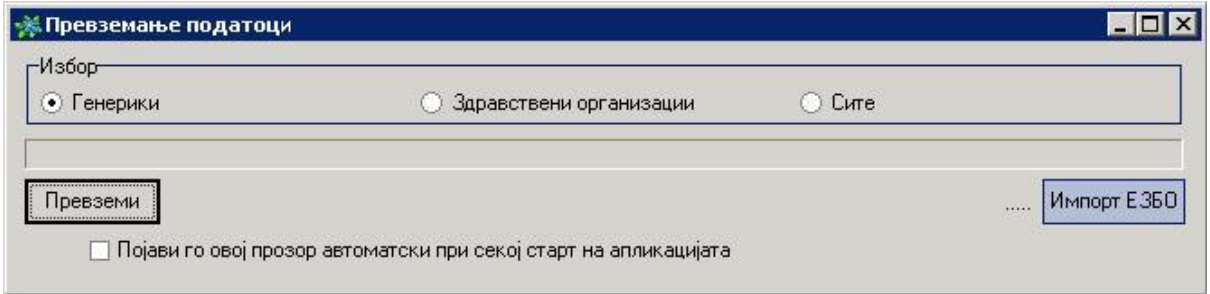

Како што се гледа на сликата, во оваа форма е додадено доле десно дополнително копче за импорт на ЕЗБО информациите за пациентите.

НАПОМЕНА!!! Процесот на импортирање на податоците за ЕЗБО е временски подолг, па зависно од интернет конекцијата, може да потрае и до половина час. Затоа препорачуваме овој импорт да не се прави често и да се активира по работното време или за време на пауза.